# **CHIRP RADAR** Manuel d'utilisation HELIX

532547-1FR\_A

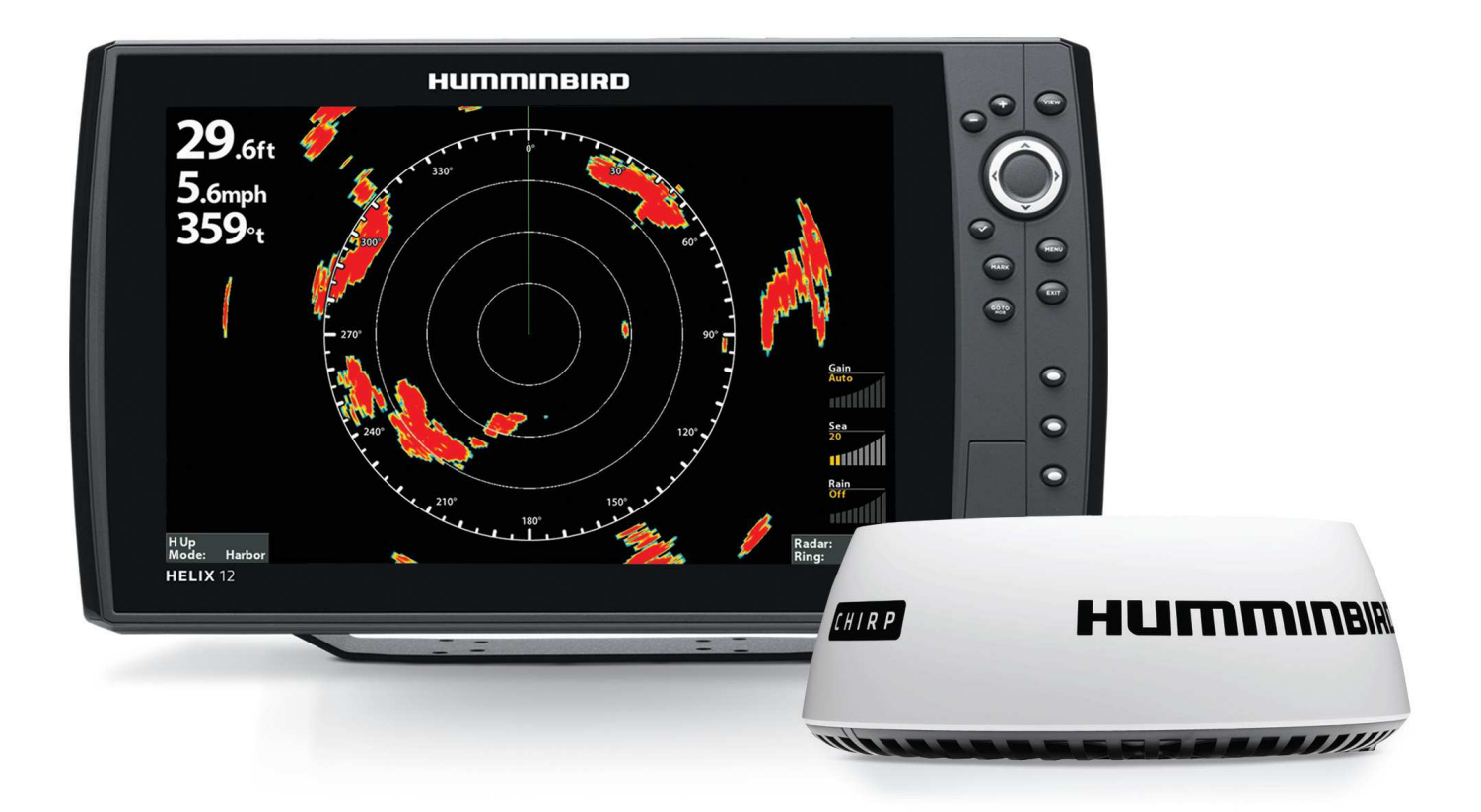

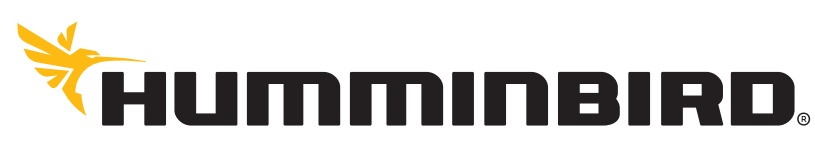

SIMPLY, CLEARLY, BETTER,

# **MERCI !**

Merci d'avoir choisi Humminbird, le chef de file dans le secteur des systèmes électroniques marins. Humminbird a bâti sa réputation en créant et en fabriquant des équipements marins de haute qualité et très fiables. Votre appareil Humminbird a été conçu pour pouvoir être utilisé sans problèmes, quelles que soient les conditions, même dans les milieux marins les plus hostiles. Dans l'éventualité peu probable où votre appareil Humminbird aurait besoin de réparations, nous offrons une garantie exclusive. Pour plus de détails, consultez le bon de garantie de votre système. Nous vous invitons à lire attentivement ce guide et d'utilisation afin de profiter pleinement de toutes les fonctions et applications de votre produit Humminbird.

Contactez le service à la clientèle Humminbird au 1-800-633-1468 ou rendez-vous sur notre site Web, humminbird.com.

## **RENSEIGNEMENTS IMPORTANTS**

**AVERTISSEMENT !** Humminbird recommande que ce produit bénéficie d'une installation certifiée réalisée par un installateur Humminbird agréé. N'hésitez pas à demander des détails supplémentaires à votre détaillant Humminbird et à lire la garantie incluse à la fin du présent manuel.

**DANGER : RISQUE DE RADIATIONS MICRO-ONDES !** L'énergie des micro-ondes radiée par une antenne radar est dangereuse pour les êtres humains, en particulier pour les yeux. Ne regardez pas le scanner à proximité. Ne regardez jamais directement dans un guide d'ondes ouvert ou dans le chemin de rayonnement d'une antenne fermée. Assurez-vous qu'il n'y a personne à proximité du détecteur durant la procédure de mise en marche. Arrêtez le radar lorsque cela est nécessaire pour travailler sur l'antenne ou sur tout autre appareil dans le faisceau du radar.

**DANGER : RISQUE DE RADIATIONS MICRO-ONDES !** Les radiations du radar et d'autres radiofréquences peuvent perturber les stimulateurs cardiaques. En cas de soupçon de fonctionnement anormal du stimulateur cardiaque, arrêtez immédiatement l'appareil et éloignez la personne de l'antenne.

**AVERTISSEMENT HAUTE TENSION !** L'intérieur du scanner peut comporter des hautes tensions pouvant présenter un danger. Aucun raccordement ou réglage interne n'est nécessaire pour l'installation. Vous ne devez PAS enlever les couvercles ni tenter autrement d'accéder aux composants internes, à moins d'instructions spécifiques dans la documentation fournie. Le couvercle doit être retiré uniquement par un technicien en entretien de radars qualifié. Les techniciens doivent être très prudents lorsqu'ils travaillent à l'intérieur de l'appareil.

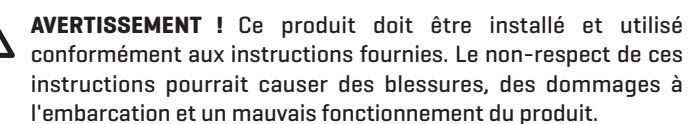

**MISE EN GARDE !** L'installation et le réglage du radar doivent uniquement être effectués par un technicien en entretien de radars qualifié.

**AVERTISSEMENT !** La façon d'interpréter l'affichage radar n'est pas incluse dans ce guide. Le capitaine est responsable d'utiliser correctement le radar et de s'assurer de la sécurité du bateau et de ses passagers.

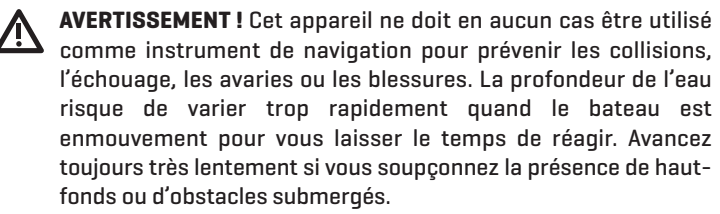

**AVERTISSEMENT !** La carte électronique de votre appareil Humminbird est une aide à la navigation, conçue pour faciliter l'utilisation des cartes marines officielles autorisées, et non pour remplacer celles-ci. Seuls les cartes marines et les avis officiels destinés aux marins contiennent toutes les informations réelles nécessaires pour une navigation sécuritaire, et la responsabilité incombe au capitaine de les utiliser avec prudence.

- **AVERTISSEMENT !** Humminbird réfute toute responsabilité en cas de perte de fichiers de données (points de cheminement, routes, itinéraires, groupes, enregistrements, etc.) pouvant être causée par des dommages directs et indirects au niveau du logiciel ou des composants physiques de l'appareil. N'oubliez pas de périodiquement réaliser des copies de sécurité des fichiers de votre tête de commande. Les fichiers de données doivent également être enregistrés sur votre ordinateur avant de rétablir les paramètres par défaut de l'appareil ou de mettre à jour le logiciel.
- **AVERTISSEMENT !** La réparation et le démontage de cet appareil électronique ne doivent être effectués que par un personnel d'entretien agréé. Toute modification du numéro de série ou tentative de réparation par un personnel non agréé entraîne l'annulation de la garantie.
- 

**AVERTISSEMENT !** Ce produit contient des produits chimiques reconnus par l'état de la Californie comme pouvant causer le cancer et des défauts de naissance, ou d'autres toxicités reproductives.

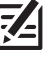

**REMARQUE :** Même si les illustrations de ce manuel ne représentent pas exactement votre appareil, celui-ci fonctionne de la même façon.

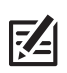

**REMARQUE :** Les procédures et les fonctionnalités décrites dans ce manuel sont susceptibles d'être modifiées à tout moment sans préavis. Ce manuel a été rédigé en anglais et a été traduit dans d'autres langues. Humminbird n'est pas responsable de la traduction inexacte ou des légères anomalies susceptibles d'être rencontrées dans les différents documents.

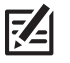

**REMARQUE :** Les caractéristiques et spécifications peuvent être modifiées sans préavis.

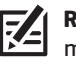

**REMARQUE :** Pour des informations sur l'installation, consultez le manuel d'installation livré avec votre produit.

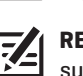

**REMARQUE :** Ce produit est spécialement conçu pour être installé sur des bateaux et d'autres moyens de transport maritime. Si votre pays fait partie de l'UE, veuillez consulter votre fournisseur avant de tenter de l'installer ailleurs.

**DÉCLARATION ROHS :** Les produits conçus pour servir d'installation fixe ou faire partie d'un système dans un bateau peuvent être considérés comme hors du champ d'application de la directive 2002/95/CE du Parlement européen et du Conseil du 27 janvier 2003 relative à la limitation de l'utilisation de certaines substances dangereuses dans les équipements électriques et électroniques.

**DÉCLARATION DE CONFORMITÉ AVEC L'ENVIRONNEMENT :** Johnson Outdoors Marine Electronics, Inc. entend agir en de façon responsable, et respecter la réglementation environnementales connues et applicables et la politique de bon voisinage des communautés où elle fabrique et vend ses produits.

**DIRECTIVE DEEE :** La directive EU 2002/96/CE sur les « déchets d'équipements électriques et électroniques (DEEE) » concerne la plupart des distributeurs, vendeurs et fabricants d'équipements électroniques grand public dans l'Union européenne. La directive DEEE requiert que le producteur d'équipements électroniques grand public prenne en charge la gestion des déchets de leurs produits et mettent en oeuvre leur élimination en respectant l'environnement, pendant le cycle de vie du produit.

Il est possible que la conformité à la directive DEEE ne soit pas requise sur le site pour les équipements électriques et électroniques (EEE), ou pour les équipements EEE conçus et destinés à des installations temporaires ou fixes sur les véhicules de transport tels que les automobiles, les aéronefs ou les bateaux. Dans certains pays membres de l'Union européenne, ces véhicules n'entrent pas dans le domaine d'application de la directive, et les EEE pour ces applications peuvent être considérés exclus de la conformité à la directive WEEE.

Ce symbole (poubelle DEEE) figurant sur le produit indique qu'il ne doit pas être mis au rebut avec les autres déchets ménagers. Il doit être éliminé et recueilli pour le recyclage et la récupération des équipements EEE à mettre au rebut. Johnson Outdoors Marine Electronics, Inc. marque tous les produits EEE conformément à la directive DEEE. Notre but est de respecter les directives sur la collecte, le traitement, la  $\blacksquare$  récupération et la mise au rebut de ces produits en respectant l'environnement ; ces exigences varient toutefois d'un état membre à l'autre de l'Union européenne. Pour obtenir d'autres renseignements sur les sites d'élimination des déchets d'équipements en vue de leur recyclage et de leur récupération et/ou sur les exigences des états membres de l'Union européenne, renseignez-vous auprès du distributeur ou du lieu d'achat de votre produit.

## **TABLE DES MATIÈRES**

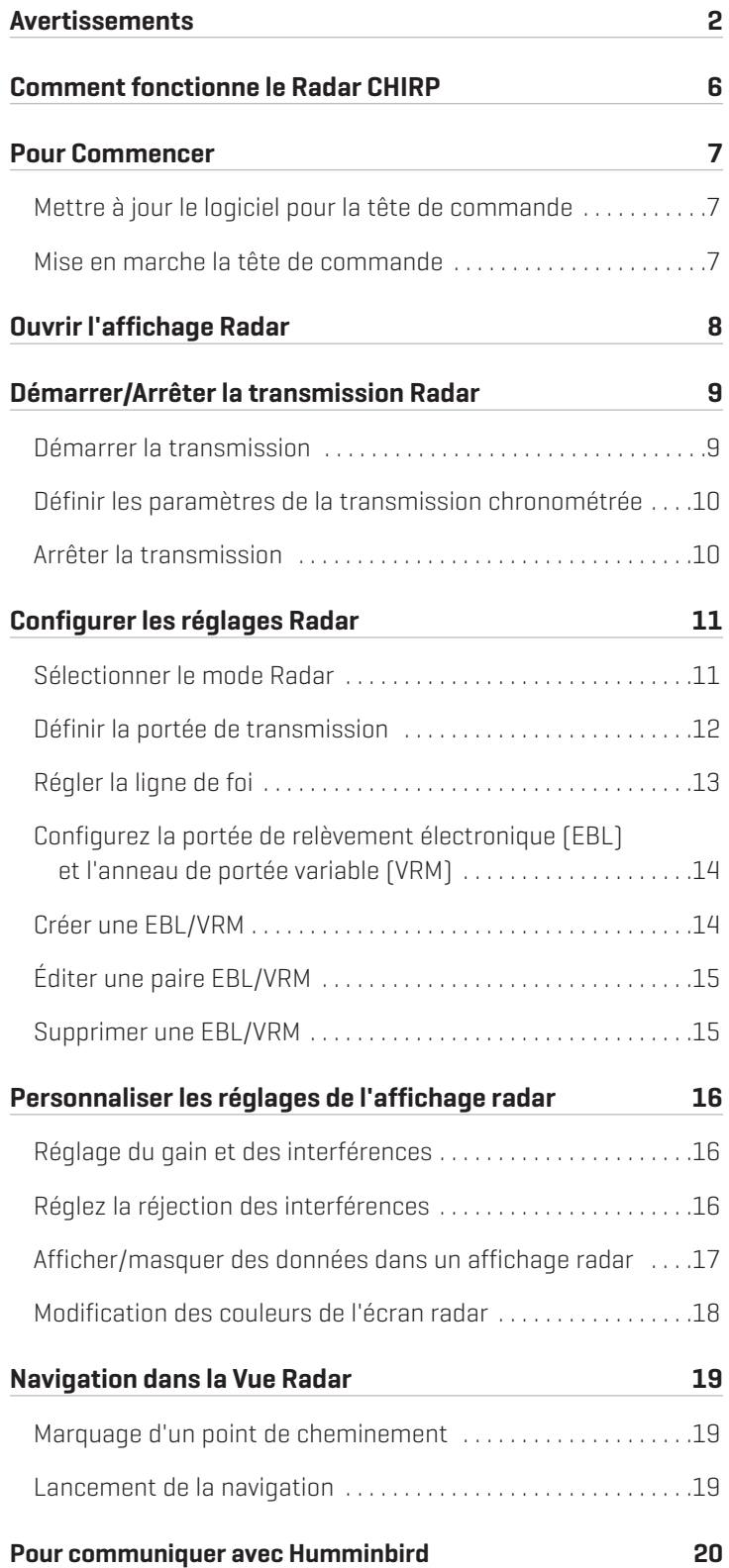

# **COMMENT FONCTIONNE LE RADAR CHIRP**

Le mot « radar » est un acronyme pour désigner « Radio Detecting And Ranging (détection et télémétrie par radioélectricité) ». Un émetteur radio a besoin d'une impulsion hyperfréquence rapide, ensuite un récepteur écoute l'écho de ce signal lorsqu'il rebondit sur quelque chose dans son chemin. Le signal de retour est traité par un ordinateur pour déterminer la distance relative, la position et le relèvement. Ces informations s'affichent graphiquement sur un affichage pour vous permettre de les voir. D'autres bateaux ou navires, marqueurs de navigation et masses continentales sont appelés cibles.

En connaissant le temps qu'il faut pour le retour d'un signal, il est possible de déterminer sa distance par rapport à une cible. Pendant que l'antenne radar balaie à travers une rotation à 360 degrés, elle peut montrer le point où la cible est relative par rapport à votre position. Par des balayages répétés, vous pouvez voir le sens de déplacement d'un autre bateau. L'affichage d'une cible sur l'écran dépend de la hauteur et de la taille de la cible, ainsi que du matériau et de la forme.

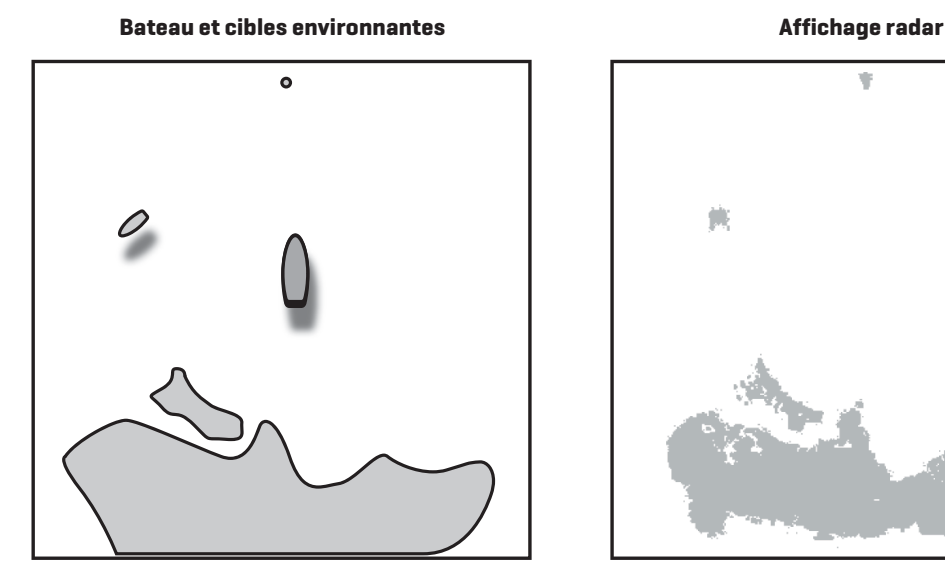

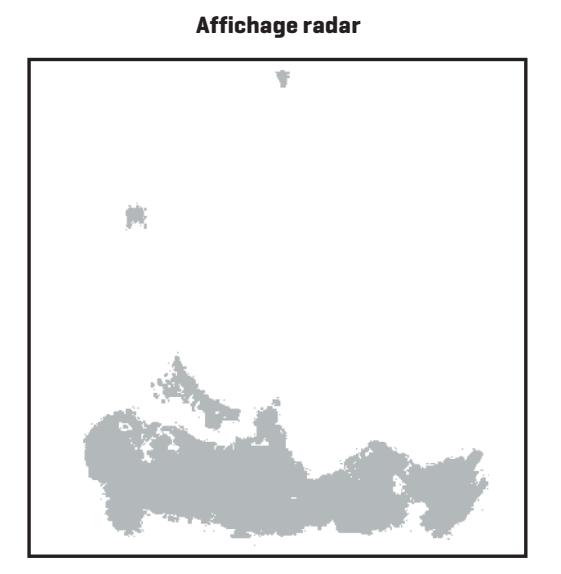

Le radar CHIRP utilise la technologie de compression d'impulsions, qui envoie des impulsions continues à différentes fréquences pour vous offrir des retours détaillés et une meilleure séparation des cibles.

Le radar CHIRP fournit :

- **•** Une résolution améliorée de la portée et des échos de vagues réduits.
- **•** Une excellente détection à courte portée et un détail amélioré des cibles.
- **•** Une meilleure qualité de séparation.

**AVERTISSEMENT !** La façon d'interpréter l'affichage radar n'est pas incluse dans ce guide. Le capitaine est responsable d'utiliser correctement le radar et de s'assurer de la sécurité du bateau et de ses passagers.

# **POUR COMMENCER**

Cette section décrit comment débuter l'utilisation de votre radar CHIRP.

## **Mettre à jour le logiciel pour la tête de commande**

Il est important d'installer la dernière mise à jour logicielle (version 1.350 ou ultérieure) sur votre tête de commande pour activer CHIRP Radar.

Compatibilité : Consultez notre site Web à l'adresse humminbird.com pour obtenir une liste à jour des modèles compatibles.

Matériel requis : ordinateur personnel avec accès Internet, et une carte SD formatée.

1. Sauvegarder les données de navigation : Avant de mettre à jour ou de réinitialiser le logiciel de la tête de commande, exportez vos données de navigation et copiez vos instantanés d'écran sur une carte SD. Consultez votre guide d'utilisation de la tête de commande pour les directives.

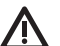

**MISE EN GARDE !** Humminbird réfute toute responsabilité en cas de perte de fichiers de données (points de cheminement, routes, itinéraires, groupes, enregistrements, etc.) pouvant être causée par des dommages directs et indirects au niveau du logiciel ou des composants physiques de l'appareil. N'oubliez pas de périodiquement réaliser des copies de sécurité des fichiers de votre tête de commande. Consultez votre guide d'utilisation de la tête de commande pour plus d'informations.

- 2. Installez une carte SD formatée dans la fente de votre ordinateur.
- 3. Allez sur notre site Web humminbird.com, et sélectionnez Mon Humminbird.
- 4. Sélectionnez la page Mon équipement. Les mises à jour logicielles disponibles sont répertoriées dans Téléchargements sous chaque produit enregistré.
	- **•** Dans Téléchargements, cliquez sur le nom du fichier.
	- **•** Lisez les directives de la boîte de dialogue et sélectionnez Télécharger.
	- **•** Suivez les invites à l'écran pour sauvegarder le fichier du logiciel sur la carte SD.
- 5. Répétez la procédure 4 pour télécharger les mises à jour logicielles publiées pour chaque produit enregistré.
- 6. Mettez votre tête de commande Humminbird sous tension. Démarrez le mode Normal.
- 7. Installez la carte SD avec le fichier logiciel mis à jour dans la fente SD de votre tête de commande.
- 8. Suivez les instructions à l'écran pour mettre à jour le logiciel de la tête de commande. Pour plus de détails, consultez votre guide d'utilisation de la tête de commande.
- 9. Une fois la mise à jour du logiciel terminée, retirez la carte SD de la fente de carte de la tête de commande et redémarrez la tête de commande.

#### **Mise en marche la tête de commande**

Suivez les instructions ci-dessous pour mettre sous tension la tête de commande Humminbird.

- 1. Appuyez sur la touche  $\circledcirc$  MISE EN MARCHE.
- 2. Pendant que l'écran titre s'affiche, appuyez sur la touche MENU.
- 3. Sélectionnez le mode Normal.

# **OUVRIR L'AFFICHAGE RADAR**

Ouvrez l'affichage radar en suivant les directives ci-dessous. Vous pouvez personnaliser l'affichage radar en sélectionnant les informations à afficher/masquer. Reportez-vous à la section *Personnalisation des réglages de l'affichage radar*.

1. Appuyez sur la touche AFFICHAGE jusqu'à ce que l'affichage radar apparaisse.

#### OU

Appuyez et maintenez enfoncée la touche VUE. Sélectionnez Radar > l'affichage Radar.

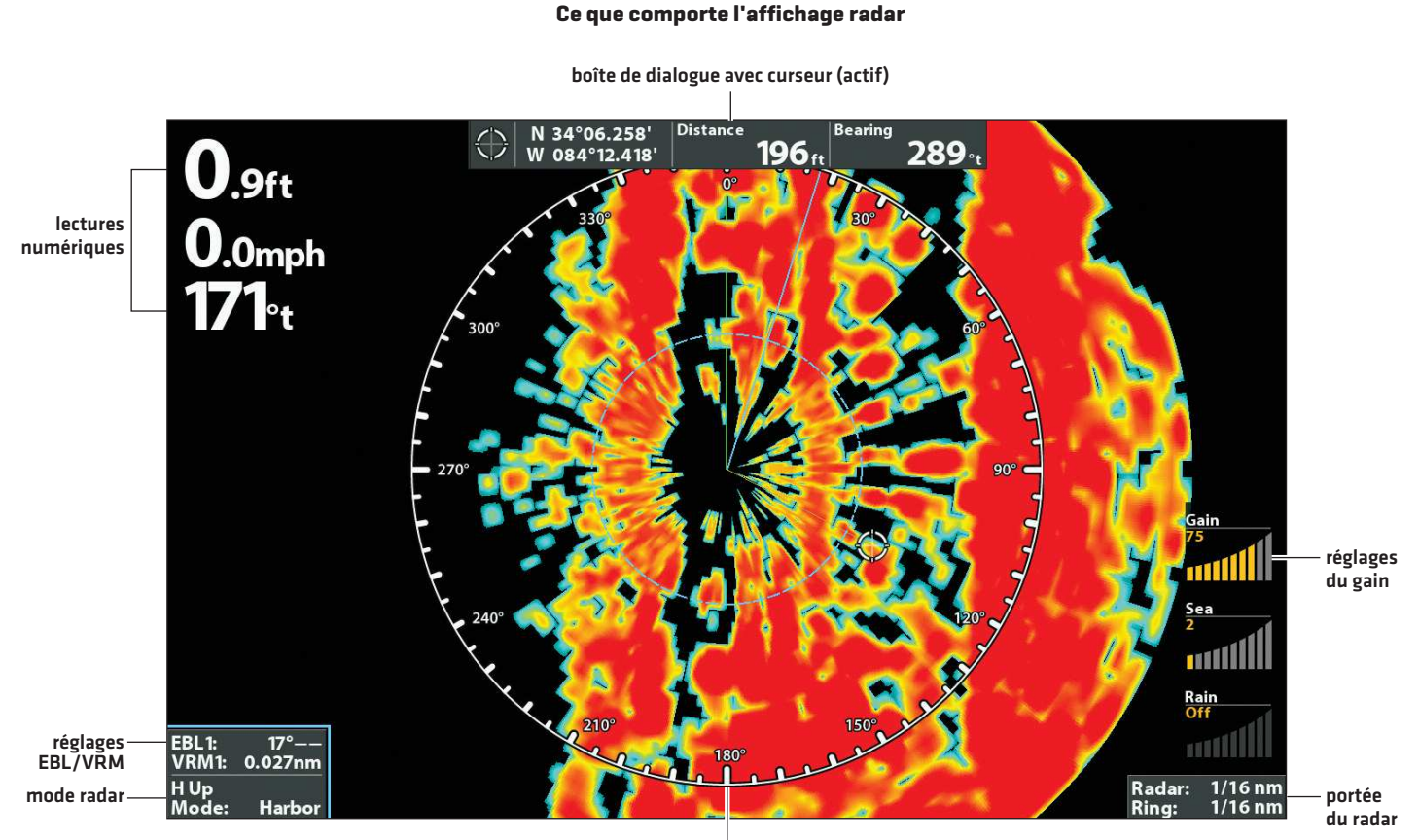

anneau du radar avec affichage de l'échelle de relèvement

## **DÉMARRER/ARRÊTER LA TRANSMISSION RADAR**

Utilisez les instructions de cette section pour démarrer la transmission ou démarrer une transmission chronométrée.

#### **Démarrer la transmission**

- 1. Mise en marche : Activez la source d'alimentation du radar (disjoncteur ou commutateur). Le radar se réchauffera pendant 60-90 secondes.
- 2. Affichez un affichage radar.
- 3. Une boîte de dialogue s'affiche à l'écran lorsque le radar est prêt à démarrer la transmission.
- 4. Pour commencer la transmission radar : Appuyez sur la touche directionnelle DROITE pour sélectionner Transmission. La transmission radar démarrera immédiatement.

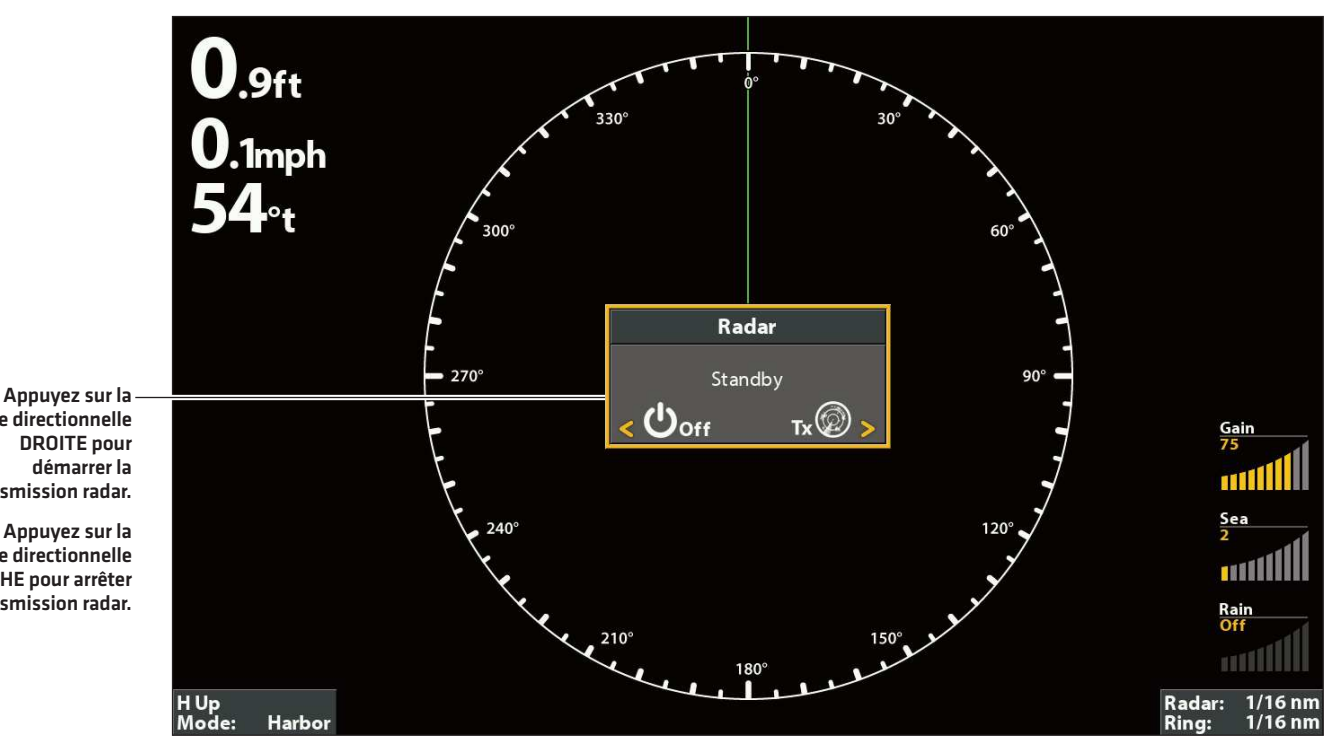

#### **Démarrer la transmission radar**

touche directionnelle DROITE pour démarrer la transmission radar.

Appuyez sur la touche directionnelle GAUCHE pour arrêter la transmission radar.

#### **Définir les paramètres de la transmission chronométrée**

Utilisez la transmission chronométrée pour définir des balayages chronométrés du radar. Ce paramétrage permet d'économiser de l'énergie.

- 1. Menu principal : Appuyer deux fois sur la touche MENU. Sélectionnez l'onglet Accessoires.
- 2. Sélectionnez Radar. Appuyez sur la touche de curseur DROITE.
- 3. Sélectionnez Transmission chronométrée. Sélectionnez Activer.
- 4. Utilisez la touche de commande de curseur pour modifier les zones accessibles.

## Radar **Timed Transmit**  $\triangleleft$  On Transmit Cycles 30 scans Standby Time **3 Minutes** Interference Rejection Adjust Heading Line

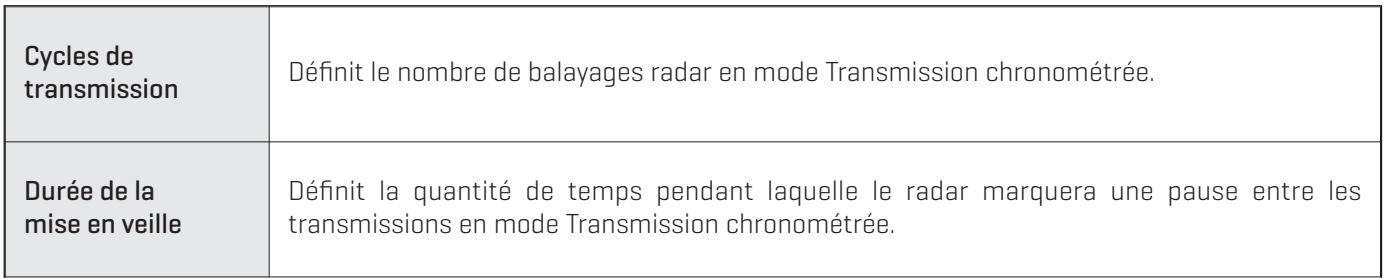

5. Pour fermer : Appuyez plusieurs fois sur la touche QUITTER jusqu'à ce que le système de menus se ferme.

#### **Arrêter la transmission**

- 1. Ouverture du menu X-Press Radar : Affichage radar étant affiché à l'écran, appuyez sur la touche MENU.
- 2. Sélectionnez Radar.
- 3. Appuyez sur la touche GAUCHE. Une boîte de dialogue s'affichera à l'écran.
- 4. Appuyez sur la touche directionnelle GAUCHE pour sélectionner Veille. La transmission radar s'arrêtera.
- 5. Mise en arrêt : Désactivez la source d'alimentation à partir du disjoncteur ou du commutateur.

**REMARQUE :** Le radar sera toujours sous tension jusqu'à ce qu'il soit mis hors tension à la source (disjoncteur ou interrupteur).

#### **Menu Réglages Radar**

# **CONFIGURER LES RÉGLAGES RADAR**

Il est important de configurer les réglages radar avant toute utilisation sur l'eau. Les instructions présentées dans cette section vous permettront de configurer les réglages radar.

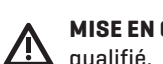

**MISE EN GARDE !** L'installation et le réglage du radar doivent uniquement être effectués par un technicien en entretien de radars qualifié.

#### **Sélectionner le mode Radar**

Pour un fonctionnement optimal du radar, sélectionnez le mode radar pour votre environnement actuel et la météo. Voir les instructions ci-dessous.

- 1. Menu X-Press Radar : Affichage radar étant affiché à l'écran, appuyez sur la touche MENU.
- 2. Sélectionnez Mode.
- 3. Appuyez sur la touche directionnelle DROITE ou GAUCHE pour faire une sélection dans les menus affichés ci-dessous.

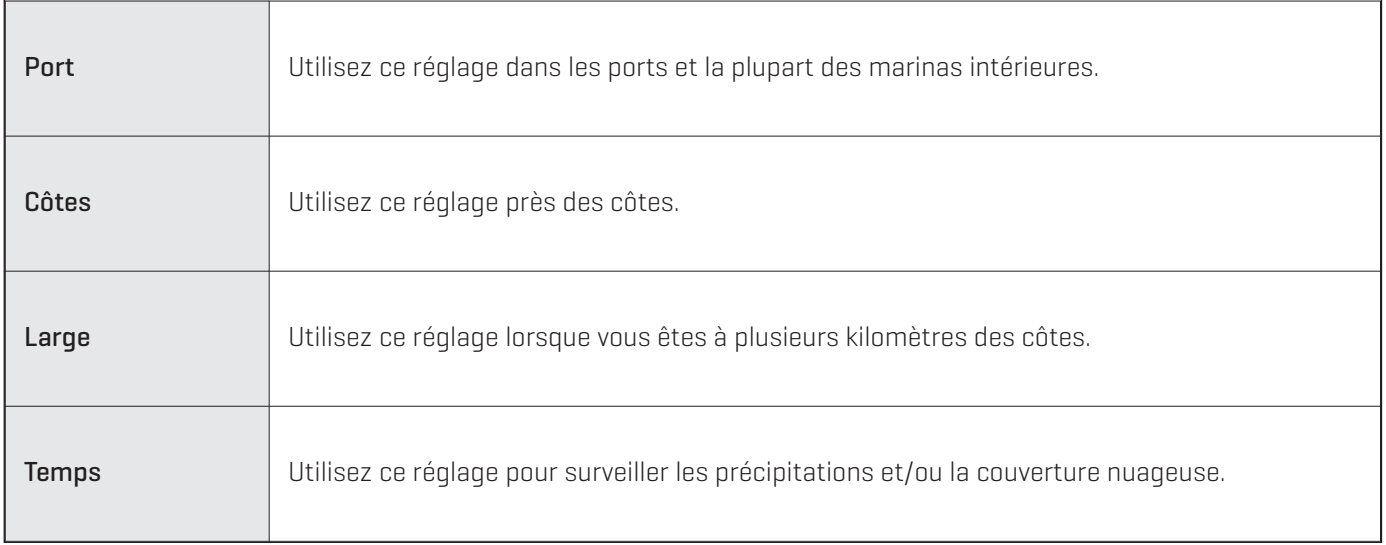

#### **Définir la portée de transmission**

La portée du scanner de transmission peut être réglée à partir du menu X-Press ou en appuyant sur les touches ZOOM +/-.

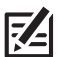

**REMARQUE :** Les paramètres de portée influencent tous les affichages du radar de la tête de commande. La tête de commande choisira par défaut la région la plus large de tous les affichages du radar.

#### Réglage de la portée depuis le menu X-Press

- 1. Menu X-Press Radar : Affichage radar étant affiché à l'écran, appuyez sur la touche MENU.
- 2. Sélectionnez Range.
- 3. Appuyez sur la touche directionnelle DROITE ou GAUCHE pour modifier le réglage.

**REMARQUE :** Pour afficher les anneaux de portée, consultez la section *Personnaliser les réglages de l'affichage radar :* **Z4** *Afficher/masquer des données dans un affichage radar.*

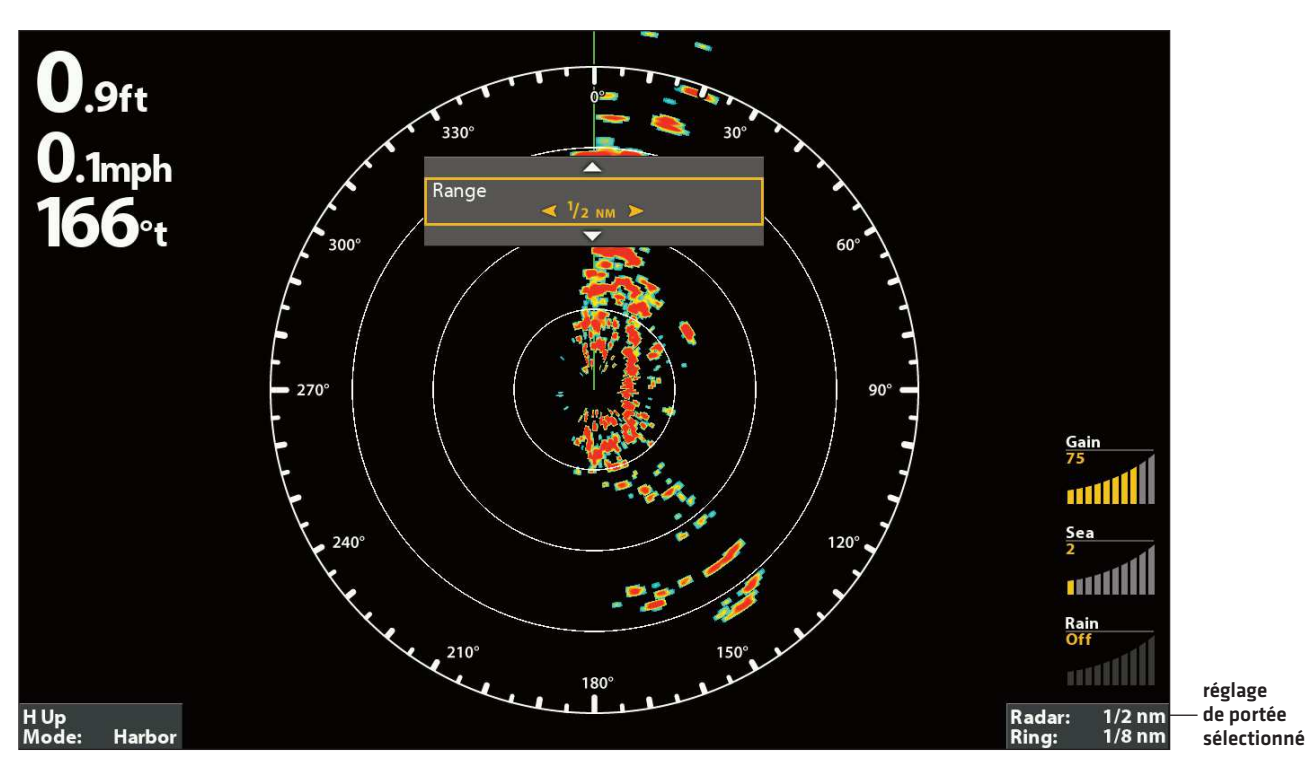

#### **Réglage de la portée de transmission dans l'affichage radar**

## **Régler la ligne de foi**

Utilisez le réglage Régler la ligne de foi pour synchroniser le cap à l'écran avec le cap du bateau réel afin que le nord s'affiche bien à l'écran.

- 1. Menu principal : Appuyer deux fois sur la touche MENU. Sélectionnez l'onglet Accessoires.
- 2. Sélectionnez Radar. Appuyez sur la touche curseur DROITE pour ouvrir le menu.
- 3. Sélectionnez Régler la ligne de foi.
- 4. Régler l'angle de cap : Appuyez sur les touches directionnelles DROITE ou GAUCHE; une ligne grise s'affichera à l'écran. Utilisez les touches directionnelles pour configurer une nouvelle ligne de foi.
- 5. Pour sauvegarder : appuyez sur la touche VÉRIFIER/INFO.

#### **Régler la ligne de foi**

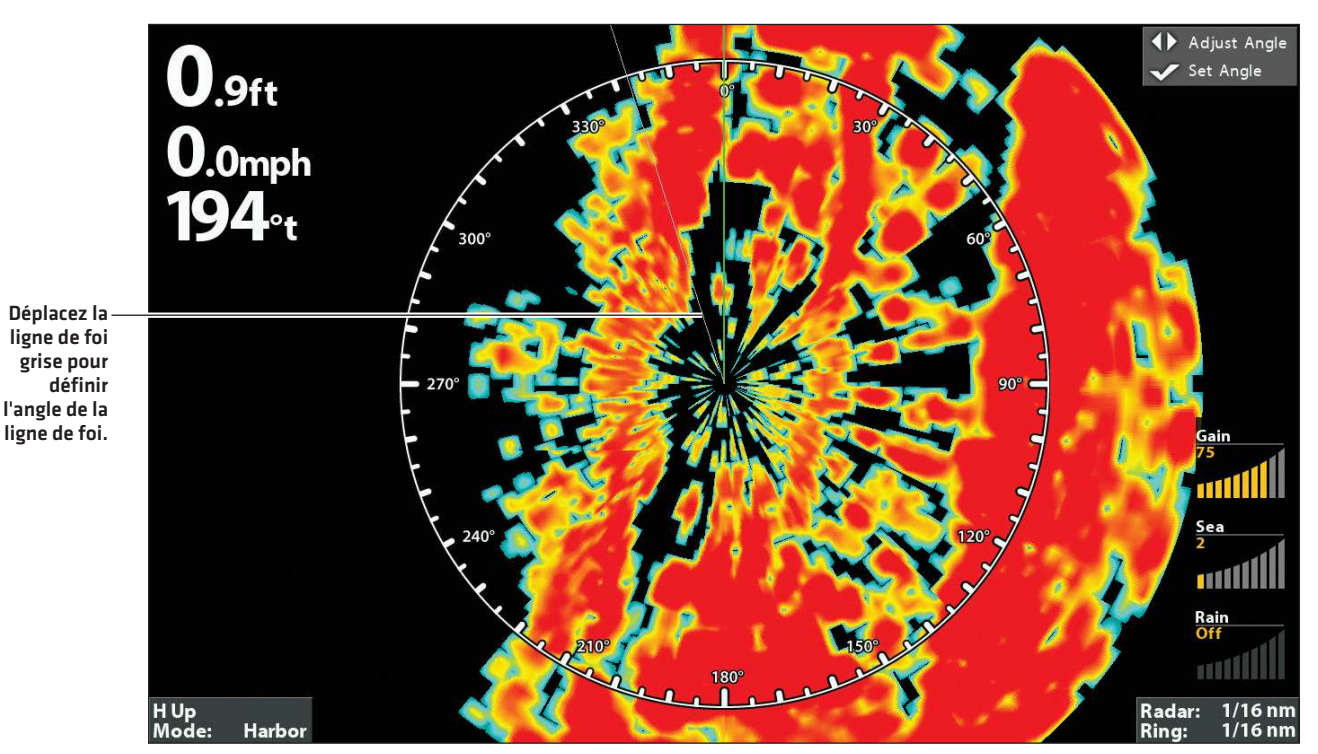

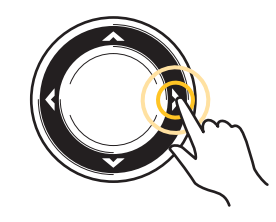

Appuyez sur les touches de curseur DROITE ou GAUCHE

## **Configurez la portée de relèvement électronique (EBL) et l'anneau de portée variable (VRM)**

Utilisez la (portée de relèvement électronique) EBL et le VRM (Anneau de portée variable) pour mesurer la distance et le relèvement entre deux cibles sur l'affichage radar.

L'EBL et le VRM peuvent être réglés en paire ou individuellement. Le marqueur est attaché au centre du bateau. La position du bateau et le cap bougent en même temps que l'EBL/VRM. La tête de commande vous permet de créer deux ensembles d'EBL/VRM sur l'affichage radar. Vous pouvez choisir de régler l'EBL/VRM avec le curseur ou en ouvrant le menu X-Press.

#### Créer une EBL/VRM

L'EBL et le VRM peuvent être configurés en paire ou individuellement.

- 1. Menu X-Press Radar : Affichage radar étant affiché à l'écran, appuyez sur la touche MENU.
- 2. Sélectionnez Créer EBL/VRM1 ou Créer EBL/VRM2 (pour le deuxième ensemble).
- 3. EBL : Une ligne pointillée apparaîtra sur l'affichage radar. Appuyez sur les touches directionnelles DROITE ou GAUCHE pour régler l'EBL.
- 4. VRM : Un cercle pointillé apparaîtra au centre de l'affichage radar. Appuyez sur les touches directionnelles HAUT ou BAS pour régler le VRM.

#### **REMARQUE :** Pour régler le VRM sans l'EBL, sautez l'étape 3. Pour régler l'EBL sans le VRM, sautez l'étape 4. **74**

5. Appuyez sur la touche VÉRIFICATION/INFO pour enregistrer vos réglages.

#### **Création d'un EBL/VRM**

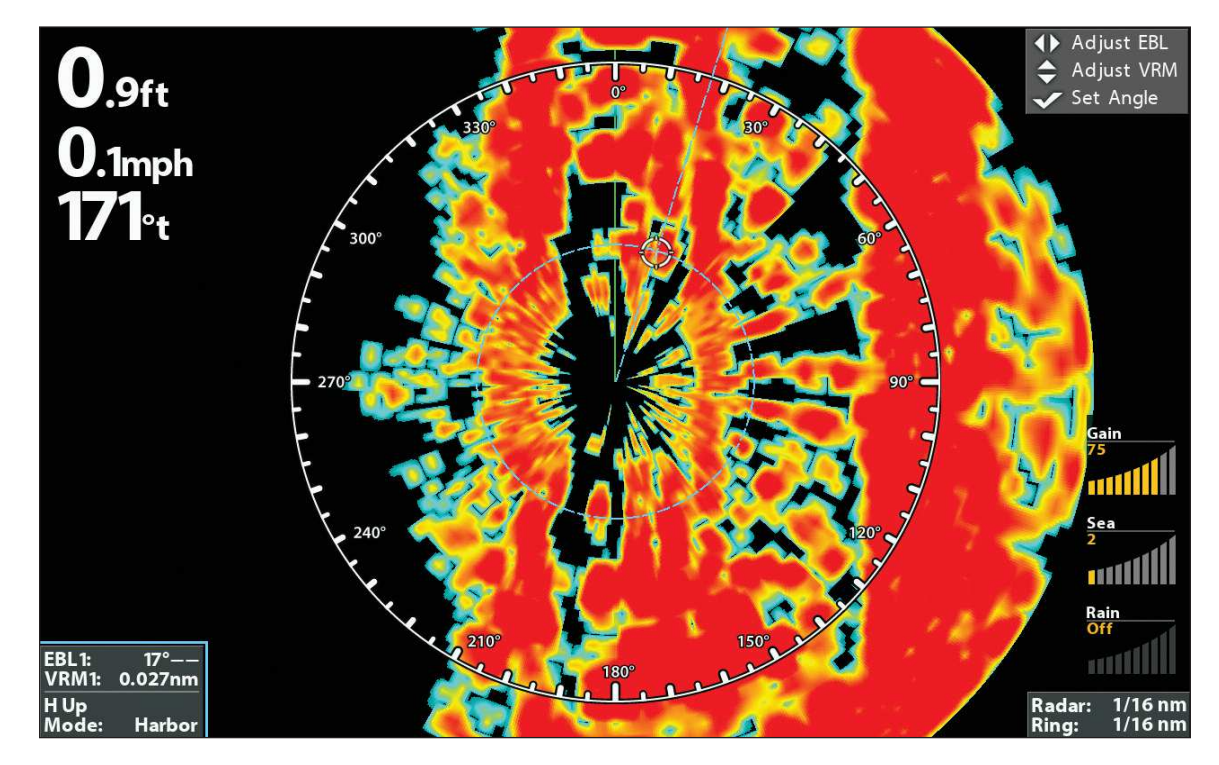

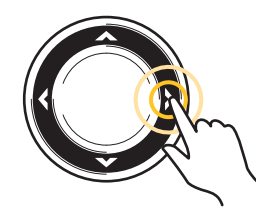

Utilisez la commande directionnelle du curseur

## Éditer une paire EBL/VRM

Une EBL/VRM doit être enregistrée pour avoir accès à cette option de menu.

- 1. Affichage radar étant affiché à l'écran, appuyez sur la touche MENU.
- 2. Sélectionnez Éditer EBL/VRMà partir du menu X-Press et appuyez sur la touche curseur DROITE. S'il y a plus d'une EBL/VRM, utilisez le curseur pour sélectionner 1 ou 2 à partir du sous-menu.
- 3. EBL : Appuyez sur les touches curseur DROITE ou GAUCHE pour régler l'EBL.
- 4. VRM : Appuyez sur les touches curseur HAUT ou BAS pour régler le VRM.

#### 54 **REMARQUE :** Pour régler le VRM sans l'EBL, sautez l'étape 3. Pour régler l'EBL sans le VRM, sautez l'étape 4.

5. Appuyez sur la touche VÉRIFIER/INFO pour enregistrer vos paramètres.

#### Supprimer une EBL/VRM

Une EBL/VRM doit être enregistrée pour avoir accès à cette option de menu.

- 1. Affichage radar étant affiché à l'écran, appuyez sur la touche MENU.
- 2. Sélectionnez Supprimer EBL/VRM à partir du menu X-Press et appuyez sur la touche curseur DROITE.

S'il y a plus d'une EBL/VRM, utilisez le curseur pour sélectionner 1 ou 2 à partir du sous-menu et appuyez sur la touche curseur DROITE.

## **PERSONNALISER LES RÉGLAGES DE L'AFFICHAGE RADAR**

Les instructions présentées dans cette section vous permettront de configurer les réglages radar.

## **Réglage du gain et des interférences**

Utilisez les paramètres de cette section pour filtrer les renvois sur l'affichage ou augmenter la quantité de renvois sur l'affichage.

#### Ouvrez le menu Paramètres

- 1. Menu X-Press Radar : Affichage radar étant affiché à l'écran, appuyez sur la touche MENU.
- 2. Sélectionnez Paramètres. Appuyez sur la touche curseur de DROITE pour ouvrir le menu.
- 3. Utilisez la touche directionnelle pour sélectionner les réglages dans les menus ci-dessous.

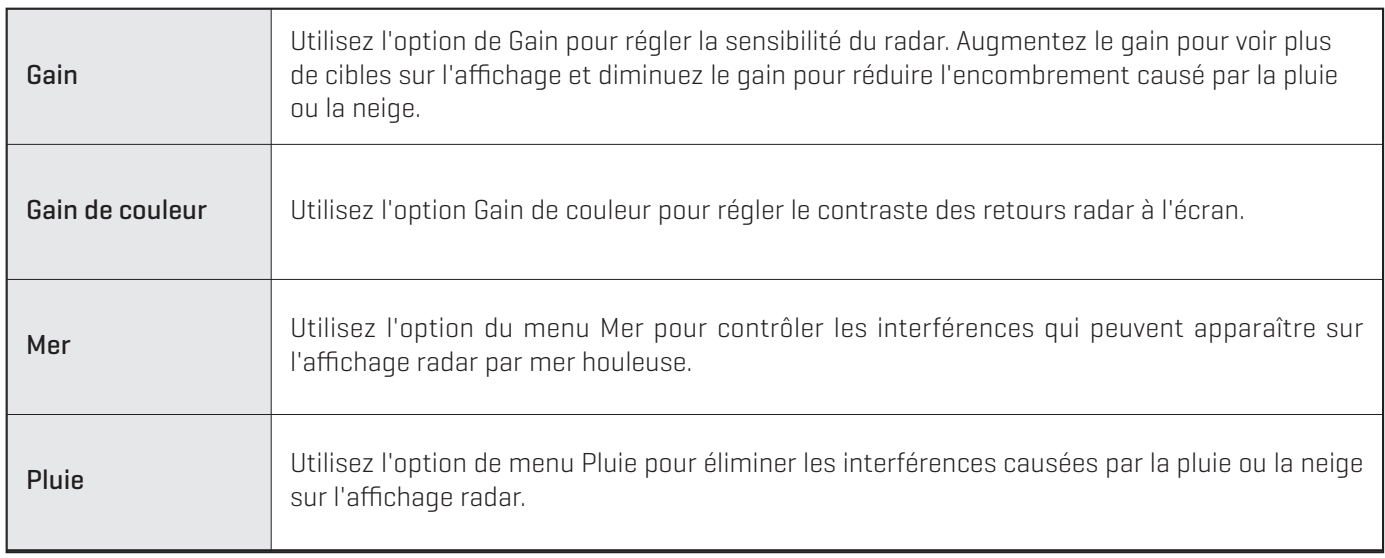

## **Réglez la réjection des interférences**

Utilisez les paramètres de réjection des interférences pour réduire le bruit ou les interférences provenant des autres signaux radars de la région.

- 1. Menu principal : Appuyer deux fois sur la touche MENU. Sélectionnez l'onglet Accessoires.
- 2. Sélectionnez Radar. Appuyez sur la touche curseur de DROITE pour ouvrir le menu.
- 3. Sélectionnez Réjection des interférences.
- 4. Appuyez sur les touches curseur DROITE ou GAUCHE pour sélectionner le niveau du filtre.

#### **Afficher/masquer des données dans un affichage radar**

Les instructions présentées dans cette section vous permettront de sélectionner le volume de données dans l'affichage radar.

#### Ouvrir le menu Présentation

- 1. Menu X-Press Radar : Affichage radar étant affiché à l'écran, appuyez sur la touche MENU.
- 2. Sélectionnez Présentation.

options du menu présentation

3. Utilisez la touche directionnelle pour sélectionner Activé (visible) ou Désactivé (masqué) dans les menus ci-dessous.

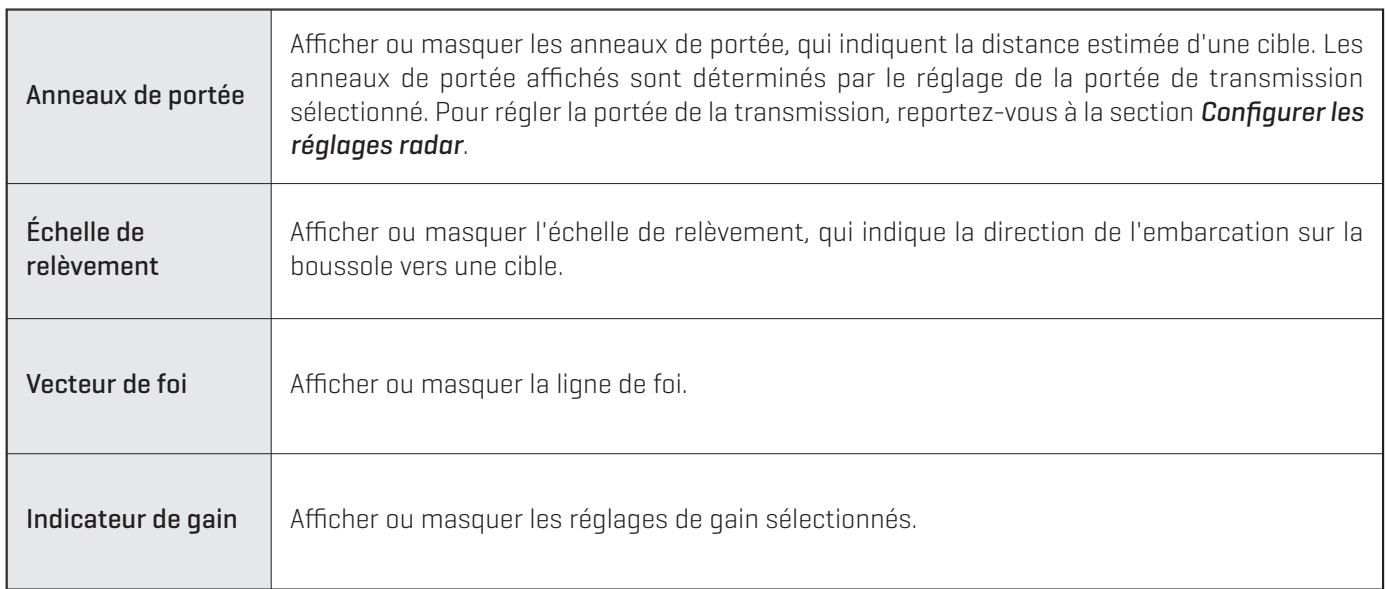

#### **Changement des réglages de l'affichage radar**

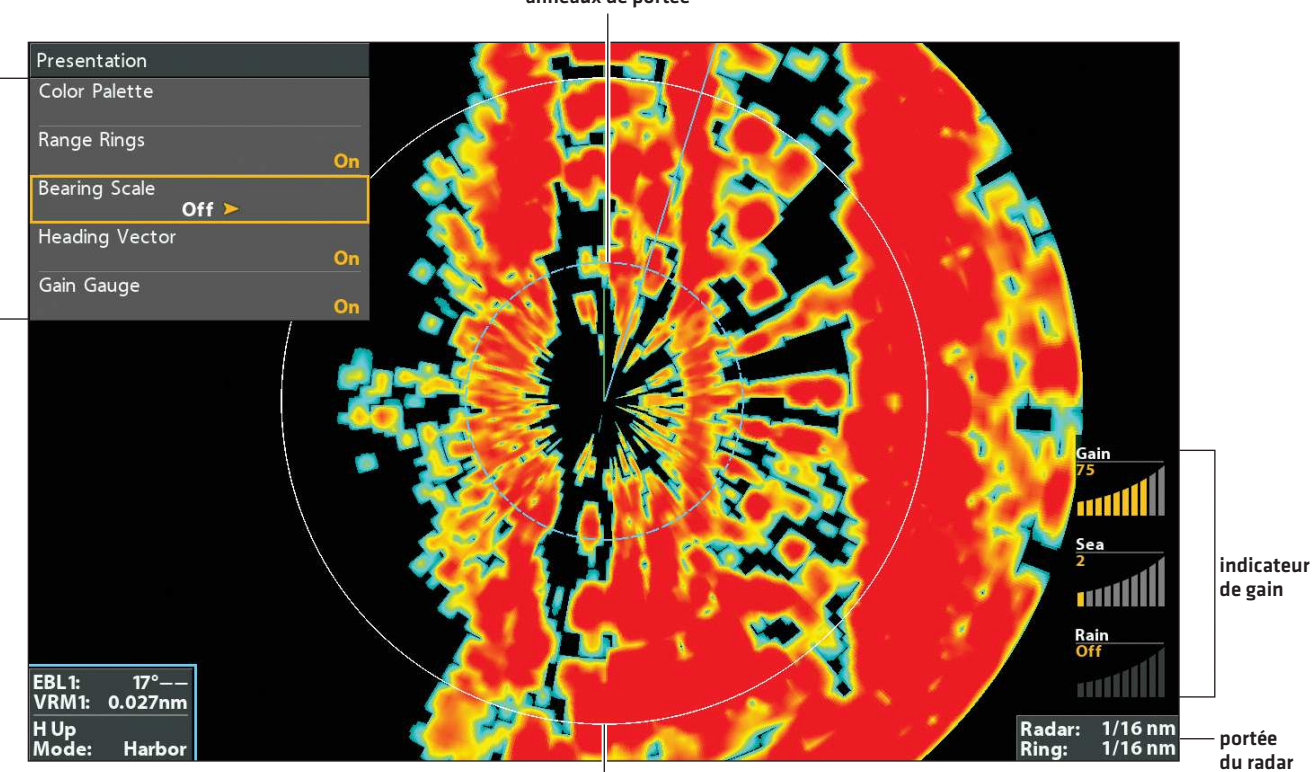

anneaux de portée

échelle de relèvement masquée

#### **Modification des couleurs de l'écran radar**

Utilisez le menu des couleurs radar sert à modifier la palette de couleurs utilisée lors de l'affichage des échos radar.

- 1. Menu X-Press Radar : Affichage radar étant affiché à l'écran, appuyez sur la touche MENU.
- 2. Sélectionner Présentation. Appuyez sur la touche curseur de DROITE pour ouvrir le menu.
- 3. Sélectionnez une palette de couleurs.
- 4. Appuyez sur les touches directionnelles DROITE ou GAUCHE pour choisir une palette de couleurs. Les couleurs de chaque palette sont répertoriées du renvoi le plus faible au renvoi le plus fort.

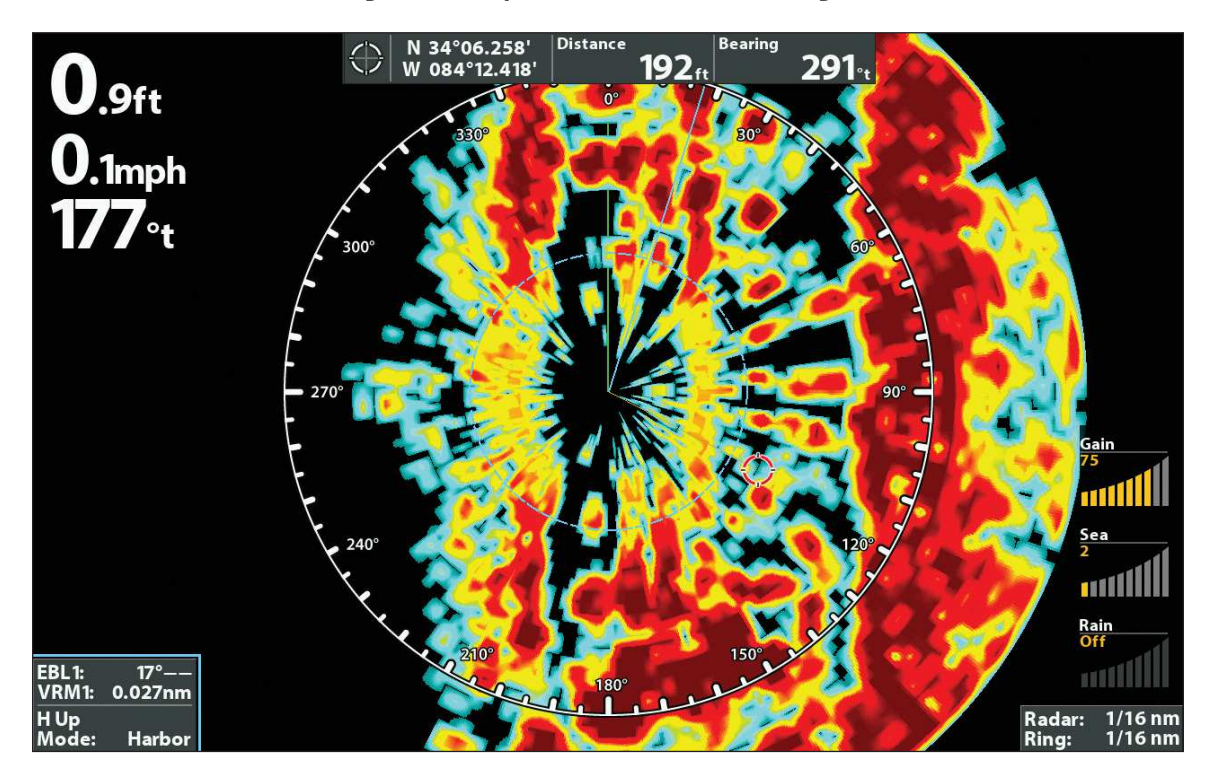

#### **Changement de la palette de couleur de l'affichage radar**

## **NAVIGATION DANS LA VUE RADAR**

Vous pouvezmarquer les points de cheminement et lancer la navigation à partir de l'affichage radar. Consultez le guide d'utilisation de la tête de commande pour plus d'informations sur la navigation.

## **Marquage d'un point de cheminement**

Il existe plusieurs moyens de marquer un point de cheminement sur l'affichage radar. Les directives de base sont illustrées ici.

#### Marquage d'un point de cheminement à la position de l'embarcation

1. Appuyez fois sur la touche MARQUER.

#### Marquage d'un point de cheminement à la position du curseur

- 1. Utilisez la commande de curseur pour le déplacer à une position donnée sur l'écran.
- 2. Appuyez fois sur la touche MARQUER.

#### **Lancement de la navigation**

- 1. Appuyez sur la touche ATTEINDRE.
- 2. Sélectionnez Données de navigation. Appuyez sur la touche de curseur DROITE.
- 3. Utilisez la commande directionnelle pour sélectionner un point de cheminement ou un itinéraire enregistré. Appuyez sur la touche directionnelle DROITE pour commencer la navigation.
- 4. Annuler une navigation : Appuyez une fois sur la touche MENU. Sélectionnez Annuler la navigation, et appuyez sur la touche directionnelle DROITE.

## **POUR COMMUNIQUER AVEC HUMMINBIRD**

Communiquez avec le service à la clientèle de l'une des façons suivantes :

#### site Web :

humminbird.com

#### Courrier électronique :

service@humminbird.com

#### Téléphone :

1-800-633-1468

#### Adresse d'expédition directe :

Humminbird Service Department 678 Humminbird Lane Eufaula, AL 36027 USA

#### Heures de fonctionnement :

du lundi au vendredi

de 8 h à 16 h 30 (heure normale du Centre)

#### Ressources de médias sociaux :

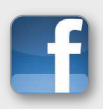

Facebook.com/HumminbirdElectronics

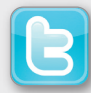

Twitter.com (@humminbirdfish)

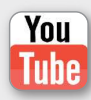

YouTube.com/humminbirdtv

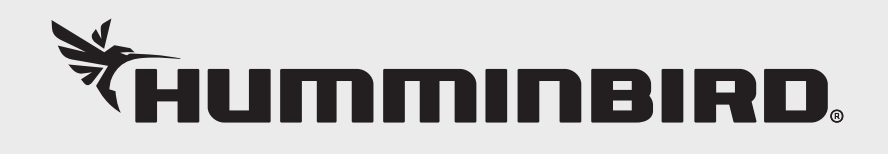